# Joget Workflow v5

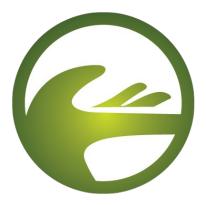

## **Getting Started Guide**

Revision 1 April 2015

| 1. | Overview                                              |    |
|----|-------------------------------------------------------|----|
| 2. | Installation                                          | 2  |
|    | 2.1 Installation on Windows                           | 2  |
|    | 2.2 Installation on Linux                             | 3  |
|    | 2.3 Upgrading from v3                                 | 3  |
| 3. | Introducing Apps and the App Center                   | 5  |
|    | 3.1 Introducing Apps                                  | 5  |
|    | 3.2 Introducing Userviews, Forms, Lists and Processes | 7  |
|    | 3.3 Introducing the Mobile Edition                    |    |
| 4. | Designing an App                                      |    |
|    | 4.1 Introducing the Admin Bar                         |    |
|    | 4.2 Designing a New App                               |    |
|    | 4.3 Designing a Form                                  | 14 |
|    | 4.4 Designing a List                                  |    |
|    | 4.5 Designing a Userview                              | 19 |
|    | 4.6 Designing a Process                               |    |
|    | 4.6.1 Introducing the Workflow Designer               | 23 |
|    | 4.6.2 Mapping Participants to Users                   |    |
|    | 4.6.3 Mapping Activities to Forms                     | 29 |
|    | 4.6.4 Mapping Tools to Plugins                        |    |
|    | 4.6.5 Test Driving the Process                        |    |
|    | 4.6.6 Incorporating the Process into the Userview     | 32 |
| 5. | Managing Apps using the Quick Edit Mode               |    |
| 6. | Generating Apps from a Form Using the App Generator   | 36 |
| 7. | Importing and Exporting Apps                          |    |
|    | 7.1 Importing an App                                  |    |
|    | 7.2 Exporting an App                                  |    |
| 8. | Monitoring Apps                                       |    |
| 9. | Managing Users                                        | 42 |
| 10 | . Additional Resources                                |    |

## 1. Overview

**Jo-get Work flow v5,** is an open source platform to easily build enterprise web apps for cloud and mobile.

- Build full-fledged apps, e.g. CRM, HR, Healthcare, et cetera
- Drag and drop forms, lists, UI
- Add **workflow** to automate processes
- Extend via plugins
- Apps are **mobile** optimized and **cloud** ready
- Download ready-made apps from the Joget Marketplace

This guide provides a brief introduction, and more detailed information is available in the Knowledge Base at <a href="http://community.joget.org">http://community.joget.org</a>, as well as the official website at <a href="http://www.joget.org/">http://www.joget.org/</a>. Please note that some of the examples are for the Enterprise Edition, but the basic concepts are similar for the Community Edition.

## 2. Installation

#### 2.1 Installation on Windows

1. Run the setup file joget-setup-*x.x.x*.exe to launch the Setup Wizard.

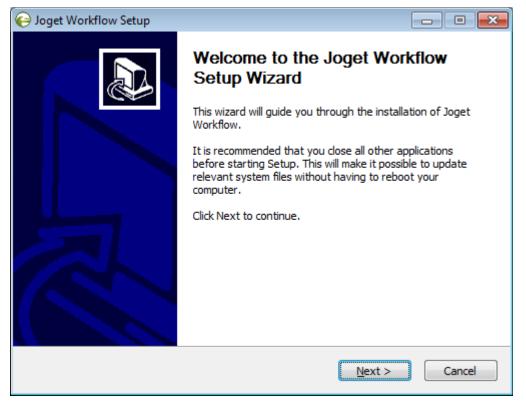

- 2. Click on **Next** on the Introduction page, **I Agree** on the License page, **and Next** on the Components page.
- 3. Change the Destination folder if required, then, click on **Install**. Once the installation is complete, click on **Finish**.
- 4. To start the Joget Server, go to Start Menu > Programs > Joget Workflow and click on the green Start Joget Server icon under Joget Workflow. The startup might take some time, so please wait until the message "INFO: Server startup in XXXX ms" appears (XXXX represents the time taken for the startup). Do not close the command window.
- Go to Start Menu > Programs > Joget Workflow and click on App Center. This will launch the App Center in a web browser.
- To stop the Joget Server, go to Start Menu > Programs > Joget Workflow and click on the red Stop Joget Server icon under Joget Workflow.

#### 2.2 Installation on Linux

1. Create a new directory (e.g. /opt/joget) and extract the tar.gz bundle into that directory

- Install the Java Runtime Environment (JRE) or Java Development Kit (JDK) version 6 and above
- 3. Install MySQL Server version 5 and above
- 4. Create an empty database 'jwdb' in the MySQL server
- 5. Execute the setup script to create the required database tables: ./setup.sh
- 6. Execute the bundled Apache Tomcat application server: ./tomcat8.sh run
- 7. Access the App Center at <u>http://localhost:8080/jw</u>

#### 2.3 Upgrading from v4

- As with any upgrade, it is strongly recommended that you test the upgrade on a development or test environment first. Please backup your files and perform the necessary tests after the upgrade.
- Extract the v5 Windows ZIP or Linux tar.gz, and locate the v5 jw.war and jwdesigner.war files under the Apache Tomcat webapps directory (e.g. apache-tomcat-7.0.39/webapps)
- 3. It is possible to test run v5 in conjunction with v4. To do this:
  - i. Rename the new jw.war to jw5.war and copy it to the Apache Tomcat webapps directory "[Joget v4 Installation Directory]/apache-tomcat-7.0.52/webapps".
  - ii. Once the war file has finished deploying, you can then access v4 at <a href="http://localhost:8080/jw4">http://localhost:8080/jw4</a>
- 4. To perform an actual upgrade to replace v4:
  - i. Stop the v4 Apache Tomcat.
  - ii. Delete the existing v4 files in "[Joget v4 Installation Directory]/apache-tomcat-7.0.52/webapps":
    - 1. jw.war
    - 2. jwdesigner.war
    - 3. jw directory
    - 4. jwdesigner directory

- iii. Delete the v4 Apache Tomcat working directories i.e. the "jw" and "jwdesigner" directories in "[Joget v4 Installation Directory]/apache-tomcat7.0.52/work/Catalina/localhost".
- iv. Copy the v5 files jw.war and jwdesigner.war into the Apache Tomcat webapps directory "[Joget v4 Installation Directory]/apache-tomcat-7.0.52/webapps".
- **v.** Start the v4 Apache Tomcat

## 3. Introducing Apps and the App Center

#### 3.1 Introducing Apps

- 1. Joget Workflow apps can range from a simple database-driven app, to a complex approval process, or even a full-fledged solution (e.g. CRM) which incorporates workflow, data management and reporting.
- 2. The App Center is the default landing page in Joget v5 which displays a grid of published apps. To access the App Center, use a web browser to access the Joget server at <a href="http://localhost:8080/jw">http://localhost:8080/jw</a> (Replace localhost and 8080 with the appropriate server host and port if necessary)

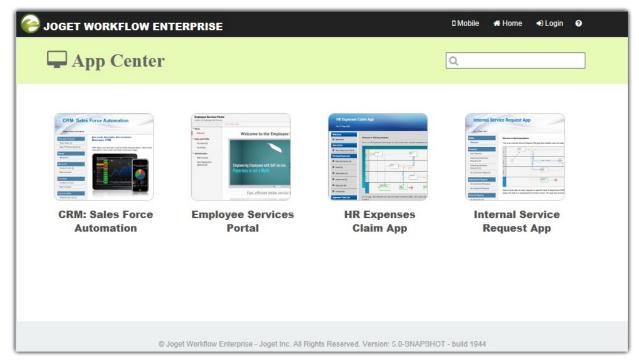

**3.** Click on the **Login** link on the **top right** to login as a user. Each user may have access to different apps depending on permissions.

| Username<br>Password<br>Login |  |
|-------------------------------|--|
|-------------------------------|--|

Some sample logins are provided in a standard installation as follows:

#### Administrator:

Username: admin

Password: admin

#### Normal User (Employee):

Username: cat

Password: password

#### Normal User (Manager):

Username: clark

Password: password

4. Use the search box to quickly find an app. For example, type **claim** to look for the sample

#### HR Expenses Claim App

| App Center |                      | Q cla          | ×           |
|------------|----------------------|----------------|-------------|
|            | Provide the started? | Published Apps | Marketplace |

5. Clicking on the app icon will launch that app in a separate browser window.

#### 3.2 Introducing Userviews, Forms, Lists and Processes

1. A **user view** is a front-end UI for an app. An app may contain 1 or more user views. User views can have different themes, and consist of menu pages that contain forms, lists, reports, HTML content, etc.

| HR Expense                                                                                                    | s Claim App                                                                        |
|----------------------------------------------------------------------------------------------------|------------------------------------------------------------------------------------|
| Mon, 6 Apr 2015                                                                                                    | Logout                                                                             |
| Welcome         Welcome         New Claim         New Expenses Claim         Personal Expenses         Resubmission (0)         Draft (1)         Submitted (0)         Approved (0)         Rejected (0)         Closed (1)         Approver Task List         Approver Inbox (0)         Finance Department         Claims Listing (0)         Closed Expenses | <text><text><figure><text><text><text></text></text></text></figure></text></text> |
|                                                                                                    | Powered by Joget                                                                   |

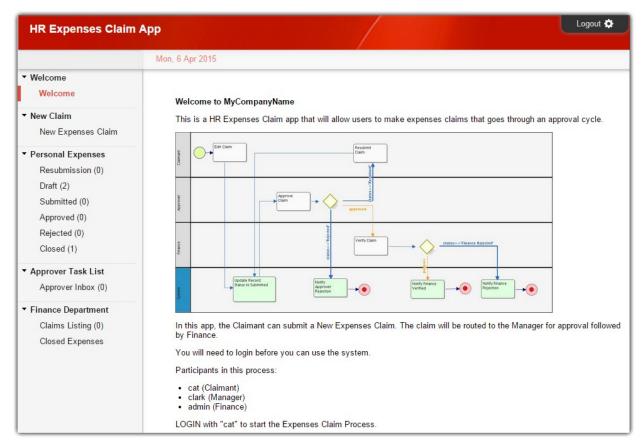

Forms are used to capture and present information. Many form elements are available, ranging from a simple textfield to more complex types such as form grids. In the sample HR Expenses Claim App, login as a normal employee (Cat) and click on the New Expenses Claim to see an expenses claim form. Fill up the form and click on Complete to submit.

|                    | Mon, 6 Apr 2015       |                                | ·                   |          |    |
|--------------------|-----------------------|--------------------------------|---------------------|----------|----|
| Welcome<br>Welcome | Expense App           | roval Process - Edit Cl        | aim                 |          |    |
| New Claim          | Expense App           | Ioval Flocess - Eult Cl        | aiii                |          |    |
| New Expenses Claim | Expense Claim Details |                                |                     |          |    |
| Personal Expenses  | Expense Clair         | n Details                      |                     |          |    |
| Resubmission (0)   | Ref                   | REF-00000                      | 5                   |          |    |
| Draft (1)          | Title *               | April 2015                     |                     |          |    |
| Submitted (0)      | THE                   | April 2015                     |                     |          |    |
| Approved (0)       | Submitted By          | Cat Grant                      |                     |          |    |
| Rejected (0)       |                       |                                |                     |          |    |
| Closed (0)         | Note: The title sl    | hould appear in this format, e | xample, Jan 06      |          |    |
| Approver Task List |                       |                                |                     |          |    |
| Approver Inbox (0) | -                     |                                |                     |          |    |
|                    | Expenses Item         | (s)                            |                     |          |    |
|                    | Date                  | Category                       | Purpose             | Amount   |    |
|                    | 04/06/2015            | Mileage                        | Meeting with Client | \$ 30.00 | 28 |
|                    |                       | E                              | DI NI OR I          | \$ 80.00 | 28 |
|                    | 04/06/2015            | Entertainment                  | Dinner with Client  | ψ 00.00  |    |
|                    | 04/06/2015            | Entertainment                  | Dinner with Client  | 00.00    |    |
|                    |                       | Entertainment                  |                     |          |    |
|                    |                       | Entertainment                  | Total Amount \$ 110 |          |    |
|                    |                       |                                | Total Amount \$110  |          |    |
|                    | •                     |                                |                     |          |    |

Datalists (or Lists for short) are tables or reports in tabular format, providing features such as paging, sorting, filtering and exporting. Logout and login as Cat's manager Clark, then click on Approver Inbox in the menu. The page displays a datalist showing the task inbox, in this case Clark will see a pending claim from Cat.

| HR Expenses Claim App                                                                                                    |                 |            | /            |           |                       | Logout 💠                         |
|----------------------------------------------------------------------------------------------------|-----------------|------------|--------------|-----------|-----------------------|----------------------------------|
|                                                                                                    | Mon, 6 Apr 2015 |            |              |           |                       |                                  |
| ▼ Welcome<br>Welcome                                                                                                    |                 |            |              |           |                       | 10 V Show                        |
| ▼ New Claim                                                                                                    | Title           | Ref        | Submitted By | Total     | Date Created          |                                  |
| New Expenses Claim                                                                                                    | April 2015      | REF-000005 | Cat Grant    | \$ 110.00 | 2015-04-06 15:19:06.0 | Approve Claim<br>One item found. |
| <ul> <li>Personal Expenses         Resubmission (0)         Draft (0)         Submitted (0)         Approved (0)         Rejected (0)         Closed (0)     </li> <li>Approver Task List</li> </ul> |                 |            |              |           | ▣] CSV   Ձ, E:        | xcel   🔚 XML   🛃 PDF             |
| Approver Task List<br>Approver Inbox (1)                                                                                                    |                 |            |              |           |                       |                                  |

4. The task created shows a **workflow process** in action, where a task is routed to the appropriate person. The process may also involve integration to external systems such as sending emails or updating external databases. As Clark, click on the **Approve Claim** link to view and approve Cat's submission.

| HR Expenses Claim                                                                                                    | Арр                           |                                  |                     |          | Logout 🌣 |
|----------------------------------------------------------------------------------------------------|-------------------------------|----------------------------------|---------------------|----------|----------|
|                                                                                                    | Mon, 6 ΑβΑ2013 <sup>015</sup> | Mileage                          | Meeting with Client | \$ 30.00 |          |
| Welcome     Welcome     Velcome     New Claim     New Expenses Claim                                                                                  | 04/06/2015<br>Receipt         | Entertainment                    | Dinner with Client  | \$ 80.00 |          |
| <ul> <li>Personal Expenses         Resubmission (0)         Draft (0)         Submitted (0)         Approved (0)         Rejected (0)     </li> </ul> | Approval<br>Status *          | Approved<br>Approved<br>Resubmit |                     |          |          |
| Closed (0) <ul> <li>Approver Task List</li> <li>Approver Inbox (1)</li> </ul>                                                                         | Approver<br>Approver Commen   | nts                              |                     |          |          |
|                                                                                                    | Save As Draft                 | Complete                         |                     |          |          |

5. The HR Expenses Claim App demonstrates a process driven app. To see a different type of app in action, launch the Simple CRM in the App Center. This app is focused on data management, providing a no-frills approach to manage accounts, contacts, opportunities and cases.

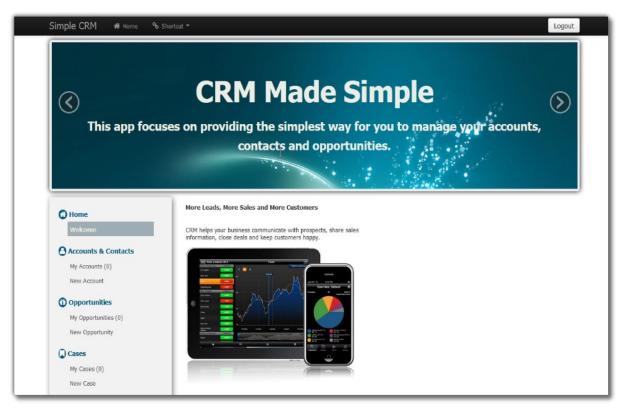

6. The **Simple CRM** also demonstrates more advanced reporting capabilities such as tabular management reports and graphical charts.

| imple CRM 🏾 🏶 Home 🔍 9                                                                                         | o Shortcut 🔻    | /                                                                    |                 |                   |                 |                           |             |                 | Logou                   |
|----------------------------------------------------------------------------------------------------|-----------------|----------------------------------------------------------------------|-----------------|-------------------|-----------------|---------------------------|-------------|-----------------|-------------------------|
|                                                                                                    | All O           | pportuniti                                                           | es              |                   |                 |                           |             |                 |                         |
| O Home                                                                                                    |                 |                                                                      |                 |                   |                 |                           |             |                 |                         |
| Welcome                                                                                                    | This is         | the administrat                                                      | tor screen to m | anage all the opp | portunities ent | tered into the CRM.       |             |                 |                         |
| Admin and Reports                                                                                              |                 |                                                                      | _               | -                 |                 |                           |             | -) (            |                         |
| News Feed                                                                                                    |                 | 10 [                                                                 | Status          | - Stage           | -               | Probability               | Account     | Title           |                         |
| All Accounts (1)                                                                                               |                 |                                                                      |                 | Projected Date    | From            |                           | To          |                 | Shor                    |
| All Contacts (0)                                                                                               |                 |                                                                      |                 |                   |                 |                           |             |                 |                         |
| All Opportunities (2)                                                                                          |                 | Title                                                                | Owner           | Account           | Amount          | Status <sup>‡</sup> Stage | Probability | Projected Date  | \$                      |
| All Case Reports (0)                                                                                           |                 | Opportunity 2                                                        | cat             | Client 1          | 500000          | Pending                   |             | 2013-06-20      | 🕑 Edit                  |
| Monthly Sales Forecast                                                                                         |                 | Opportunity 1                                                        | cat             | Client 1          | 1000000         | Pending                   | 50%         | 2013-05-15      | C Edit                  |
| Yearly Case Status                                                                                             |                 | ifferend -                                                           |                 | (                 |                 |                           |             | 2 Berrie fr     | und, displaying all its |
| Accounts & Contacts                                                                                            |                 |                                                                      |                 |                   |                 |                           |             | a densito       | and supering all to     |
| The second second second second second second second second second second second second second second second s |                 |                                                                      |                 |                   |                 |                           |             | 🖲 CSV   🗟 Excel |                         |
| My Accounts (1)<br>New Account                                                                                 |                 |                                                                      |                 |                   |                 |                           |             |                 |                         |
| My Opportunities (0)<br>New Opportunity                                                                        | s Shortcut ≠    |                                                                      |                 |                   |                 |                           |             |                 | Logout                  |
| New Opportunity                                                                                                | _               | thly Sales                                                           | Forecast        |                   |                 |                           |             |                 | Logout                  |
| New Opportunity                                                                                                | Mont            |                                                                      |                 | monthly sales fo  | recast.         |                           |             |                 | Logout                  |
| New Opportunity  mple CRM                                                                                      | Mont            |                                                                      |                 | monthly sales fo  |                 | ly Sales Foreca           | ast         |                 | Logout                  |
| New Opportunity                                                                                                | Mont<br>This is |                                                                      |                 | monthly sales fo  |                 | ly Sales Foreca           | ast         |                 | Logout                  |
| New Opportunity                                                                                                | Mont<br>This is | a report that sh                                                     |                 | monthly sales fo  |                 | ly Sales Foreca           | ast         |                 | Logout                  |
| New Opportunity                                                                                                | Mont<br>This is | a report that sh                                                     |                 | monthly seles fo  |                 | ly Sales Foreca           | ast         |                 | Logout                  |
| New Opportunity                                                                                                | Mont<br>This is | a report that sh                                                     |                 | monthly sales fo  |                 | ly Sales Foreca           | ast         |                 | Logout                  |
| New Opportunity                                                                                                | Mont<br>This is | a report that sh                                                     |                 | monthly sales fo  |                 | ly Sales Foreca           | ast         |                 | Logout                  |
| New Opportunity                                                                                                | Mont<br>This is | a report that sh<br>000,000 -<br>750,000 -<br>500,000 -              | hows the year's |                   | Month           |                           |             |                 |                         |
| New Opportunity                                                                                                | Mont<br>This is | a report that sh<br>000,000 -<br>750,000 -<br>500,000 -<br>250,000 - |                 |                   | Month           | ly Sales Foreca           | ast<br>8 9  |                 | Logout                  |
| New Opportunity                                                                                                | Mont<br>This is | a report that sh<br>000,000 -<br>750,000 -<br>500,000 -<br>250,000 - | hows the year's |                   | Month           | 5 6 7                     |             | 10 11           |                         |
| New Opportunity                                                                                                | Mont<br>This is | a report that sh<br>000,000 -<br>750,000 -<br>500,000 -<br>250,000 - | hows the year's |                   | Month           | 5 6 7<br>Month            |             | 10 11           |                         |
| New Opportunity                                                                                                | Mont<br>This is | a report that sh<br>000,000 -<br>750,000 -<br>500,000 -<br>250,000 - | hows the year's |                   | Month           | 5 6 7<br>Month            |             |                 |                         |
| New Opportunity                                                                                                | Mont<br>This is | a report that sh<br>000,000 -<br>750,000 -<br>500,000 -<br>250,000 - | hows the year's |                   | Month           | 5 6 7<br>Month            |             | 10 İ1           |                         |

#### 3.3 Introducing the Mobile Edition

- 1. When accessing a Joget app from a mobile web browser (smartphone or tablet), the user will automatically be shown the mobile edition.
- 2. The mobile userview is presented in a mobile user experience which includes the look and feel, page transitions, some offline capabilities, etc.

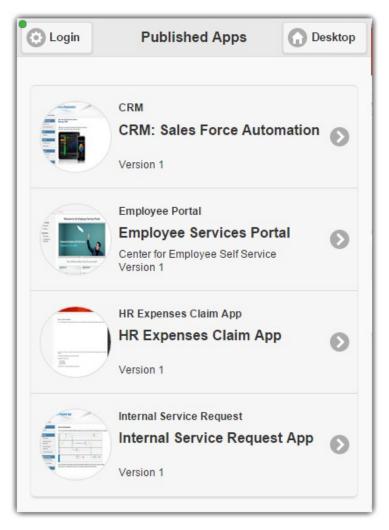

3. Datalists are automatically converted from a tabular format into a more suitable mobile list format.

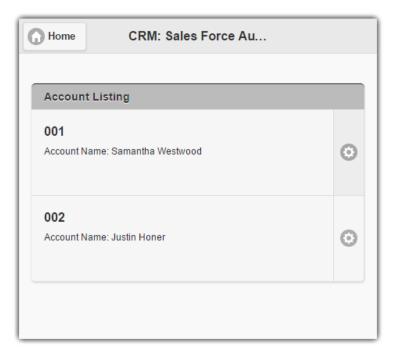

4. Forms are also automatically formatted accordingly.

| <b>Home</b> | CRM: Sales Force Au |
|-------------|---------------------|
|             |                     |
| Accou       | nt Details          |
| Account     | ID *                |
| 001         |                     |
| Account     | Name *              |
| Saman       | tha Westwood        |
| Addres      | ss Details          |
| Address     |                     |
|             |                     |
| City        |                     |
|             |                     |
| State       |                     |
|             |                     |
| Country     |                     |
|             |                     |
|             |                     |
|             | Submit              |
|             | Cancel              |
|             |                     |

### 4. Designing an App

#### 4.1 Introducing the improved Admin Bar

- 1. The **Admin Bar** is first introduced in Joget v4 that provides administrators a consistent (and convenient) way of managing apps and users. In Joget v5, we take it further and improved it making it even more intuitive than ever.
- 2. In the **App Center**, login as an administrator. The default administrator credential in a standard installation is as follows:

#### Administrator:

Username: admin

- Password: admin
- 3. The Admin Bar is a black panel that appears on the right of the window.

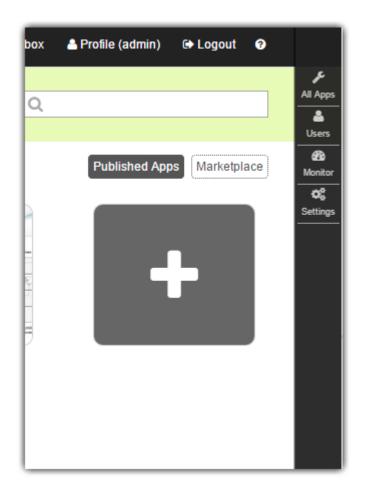

4. At any time, clicking on the **Joget logo** on the top right will bring you back to the App Center, while clicking on any of the other buttons will open an **overlay** over the current window.

| 📥 Profile (admin) | 🕒 Logout 🛛 🕜 | $\boldsymbol{\Theta}$     |
|-------------------|--------------|---------------------------|
| serview           | 📰 🥲 Refresh  | All Apps                  |
| s Claim App       | Launch       | Monitor<br>CC<br>Settings |
|                   |              |                           |

5. Try clicking on **All Apps**. This opens an overlay showing all the published and unpublished apps.

| JC C Design Apps | Design New App Import App                      |                        | 8         |
|------------------|------------------------------------------------|------------------------|-----------|
|                  | Published Apps                                 | Unpublished Apps       | a<br>A BA |
| All Apps         | Q                                              | Q                      |           |
|                  | CRM                                            | Version 1              |           |
|                  | Employee Portal                                | Version 1              | Mor       |
|                  | HR Expenses Claim App Internal Service Request | Version 1<br>Version 1 | Set       |
|                  |                                                |                        |           |
|                  |                                                |                        |           |
|                  |                                                |                        |           |
|                  |                                                |                        |           |
|                  |                                                |                        |           |

6. To close the overlay window, click on the large X button on the top right.

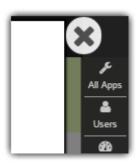

#### 4.2 Designing a New App

- 1. In the Admin Bar, click on All Apps.
- 2. In the All Apps window, click on the **Design New App** button along the top.

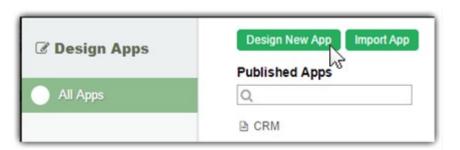

3. Key in the details of the new app.

| Design New App |   |
|----------------|---|
|                |   |
| App ID         | * |
| App Name       | * |
| Save Cancel    |   |

App ID: A short and unique ID for each app (no spaces) e.g. travelRequest

App Name: A descriptive name e.g. Travel Request

4. Click on Save. The app will be created and you will be brought to the App design page.

#### 4.3 Designing a Form

1. In the App design page, click on the Create New Form button along the top.

| ot 🌍 | Design App: Travel Request Version 1 Not Published | Create New Form | Create New Datalist<br>Lists<br>Q | Create New Userview<br>Userview<br>Q | 📰 🤁 Refresh | All Apps<br>Users          |
|------|----------------------------------------------------|-----------------|-----------------------------------|--------------------------------------|-------------|----------------------------|
|      | 1 Forms & UI 2 Processes                           |                 |                                   |                                      |             | Monitor<br>Ø\$<br>Settings |
|      | 3 Properties & Export                              |                 |                                   |                                      |             |                            |
|      | All Apps                                           |                 |                                   |                                      |             |                            |

2. Key in the details of the new form.

Form ID: A short and unique ID for each form (no spaces) e.g. travelRequestForm

Form Name: A descriptive name e.g. Travel Request Form

 Table Name: The database table name to store the form data e.g. travel\_requests. Note

 that different forms can share data by pointing to the same table name.

| 10 | C Design Ap    | Create New Form | Create New Datalist   | Create New Userview | 📰 🤁 Refresh |
|----|----------------|-----------------|-----------------------|---------------------|-------------|
| Ę  | Travel Request | Create New Form |                       |                     |             |
|    |                | Form Details    |                       |                     |             |
|    | 1 Forms & UI   | Form ID         | travelRequestForm *   |                     |             |
| l  | 2 Processes    | Form Name       | Travel Request Form * |                     |             |
| l  | 3 Properties & | Table Name      | travel_requests *     |                     |             |
| I  |                | Description     |                       |                     |             |
| l  | G All Apps     |                 |                       |                     |             |
| U  |                |                 |                       |                     |             |
| I  |                |                 |                       |                     |             |
| l  |                |                 |                       |                     |             |
|    |                |                 |                       |                     |             |
| 1  |                | Save Cancel     |                       |                     |             |
|    |                |                 |                       |                     |             |

3. Click on **Save** to save the form and launch the **Form Builder** in a **new window**. If your browser blocks the popup, click on the form name to launch it.

| ⊖ <sub>joget</sub>   FORM BU                                                                                                    | ILDER                                                                  |                               |
|----------------------------------------------------------------------------------------------------|------------------------------------------------------------------------|-------------------------------|
| Design Form<br>Design and Layout                                                                                                    | Properties Preview Save Form<br>Form Properties Preview Form Save Form | Generate App<br>App Generator |
| Basic <ul> <li>Hidden Field</li> <li>Text Field</li> <li>Password Field</li> <li>Text Area</li> <li>Select Box</li> <li>Check Box</li> <li>Radio</li> <li>Date Picker</li> <li>File Upload</li> <li>Subform</li> </ul> <li>Custom</li> | Section<br>Drop Fields Here<br>ADVANCED: JSON Definition               |                               |
| Grid                                                                                                    | © Joget Workflow - Joget Inc. All Rights Reserved.                     |                               |
|                                                                                                    |                                                                        |                               |

- 4. The first step in the Form Builder is the Design Form page. On the left is the palette containing available form elements. In the middle is the canvas containing one or more sections, and each section may contain one or more columns.
- 5. When you mouseover a section header (or any form element), buttons appear giving you options.

| Section | Add Section Add Column Edit Section Delete Section |
|---------|----------------------------------------------------|
|         | Drop Fields Here                                   |
|         |                                                    |
|         |                                                    |

6. Click on **Edit Section**. This opens a **Property Editor** showing properties that you can modify. Each form element has different properties that can be configured.

| ⊖ <sub>joget</sub> ∣ FO      | RM BUILDER                                                  |                |
|------------------------------|-------------------------------------------------------------|----------------|
| Design Form<br>Design and La | n Proventies Preview Save<br>Property Editor                | Cen<br>[close] |
| Basic                        | Edit Section                                                |                |
| Text Field                   | Edit Section > Data Binder > Advanced Options ID * section1 |                |
| Password Fie                 | Label Section                                               |                |
| Select Box                   |                                                             |                |
| Check Box                    |                                                             |                |
| Date Picker                  |                                                             |                |
| File Upload                  |                                                             |                |
| Custom                       |                                                             |                |
| Grid                         |                                                             |                |
|                              |                                                             |                |
|                              | < Prev Next >                                               | OK Cancel      |

- 7. Click on the **OK** at the bottom to save the property changes.
- 8. You can add sections using Add Section, and move sections around by dragging.
- 9. **Drag** form elements from the palette into any section.

| Design Form<br>Design and Layout | Properties Preview Save Form Save Form             |  |
|----------------------------------|----------------------------------------------------|--|
| Basic<br>o Hidden Field          | Travel Request Details                             |  |
| Text Field                       | Drag This Column                                   |  |
| Password Field                   | Travel Date (From)                                 |  |
| 🖢 Text Area                      | Travel Date (To)                                   |  |
| 🗹 Select Box                     | Tethárea                                           |  |
| Check Box                        | TextArea                                           |  |
| 🛃 Radio                          |                                                    |  |
| Date Picker                      | ADVANCED: JSON Definition                          |  |
| 🖌 File Upload                    |                                                    |  |
| Subform                          |                                                    |  |
| Custom                           |                                                    |  |
| Grid                             | © Joget Workflow - Joget Inc. All Rights Reserved. |  |

10. Hover any form element to see the **Edit** and **Delete** options. Click on Edit to modify the form element properties.

| Travel Request Details   | (Add Dection) (Add Coldin | nn Edit Section Delete Section |
|--------------------------|---------------------------|--------------------------------|
| No                       | Drag This Column          | Edit Column                    |
| Name                     |                           |                                |
| Travel Date (From)       |                           |                                |
| Travel Date (To)         |                           |                                |
| TextArea                 | Edit Delete               |                                |
|                          |                           |                                |
|                          |                           |                                |
|                          |                           |                                |
| DVANCED: JSON Definition |                           |                                |

11. At any time, you may preview the form by clicking on the large Preview button at the

top.

12. Once you have finished designing the form, click on the large **Save** button at the top and you will receive confirmation that the form is saved. You may then continue to design the form, or close the Form Builder window.

#### 4.4 Designing a List

1. In the App design page, click on the Create New Datalist button along the top.

| 🕑 Design App:           | Create New Form     |                 | Create New Datalist | Create New Userview | 📰 🥲 Refresh |
|-------------------------|---------------------|-----------------|---------------------|---------------------|-------------|
| Travel Request          | Forms               | L               | ists                | Userview            |             |
| Version 1 Not Published | Q                   | (               | Q                   | Q                   |             |
| 1 Forms & UI            | Travel Request Form | travel_requests |                     |                     |             |
| 2 Processes             |                     |                 |                     |                     |             |
| 3 Properties & Export   |                     |                 |                     |                     |             |
| G All Apps              |                     |                 |                     |                     |             |

2. Key in the details of the new list.

ID: A short and unique ID for each list (no spaces) e.g. travelRequestList Name: A descriptive name e.g. Travel Request List

**Description**: Optional description.

- 3. Click on **Save** to save the list and launch the **List Builder** in a **new window**. If your browser blocks the popup, click on the list name to launch it.
- 4. The first step in the List Builder is the **Source** page. Here, you can select the source of the data, called **Binders**.

| $\boldsymbol{\Theta}_{joget} \mid DATALIST$ | BUILDER                  |             |                               |        |                             |        |               |    |
|---------------------------------------------|--------------------------|-------------|-------------------------------|--------|-----------------------------|--------|---------------|----|
| Source<br>Datasource                        | Design<br>Design Columns |             | Properties<br>Main Properties | $\geq$ | Preview<br>Preview Datalist | $\geq$ | Save Datalist |    |
| Select Binder                               |                          |             |                               |        |                             |        |               |    |
| Select Binder                               |                          |             |                               |        |                             |        |               |    |
| Select Source of Data (Binder)              |                          |             |                               |        |                             |        |               |    |
|                                             |                          |             |                               |        | ٩,                          |        |               |    |
|                                             | A                        | dvanced Fo  | orm Data Binder               |        |                             |        |               |    |
|                                             | F                        | orm Data B  | linder                        |        |                             |        |               |    |
|                                             | J                        | DBC Datalis | st Database Binder            |        |                             |        |               |    |
|                                             |                          |             |                               |        |                             |        |               |    |
|                                             |                          |             |                               |        |                             |        |               |    |
|                                             |                          |             |                               |        |                             |        |               |    |
|                                             |                          |             |                               |        |                             |        |               |    |
|                                             |                          |             |                               |        |                             |        |               | OK |
|                                             |                          |             |                               |        |                             |        |               |    |

5. Select **Form Data Binder**. This binder populates a list based on data captured from Joget forms. Once you select the binder, choose a form then click **OK** at the bottom.

| ⊖ <sub>joget</sub>   DATALIST BUIL | .DER                                       |                                          |   |
|------------------------------------|--------------------------------------------|------------------------------------------|---|
| Source Design<br>Datasource Design | gn Properties<br>n Columns Main Properties | Preview Save Save Datalist Save Datalist |   |
| Select Form                        |                                            |                                          |   |
| Select Binder > Select Form        |                                            |                                          |   |
| Form                               |                                            | *                                        |   |
| Extra Filter Condition             |                                            | Q                                        |   |
|                                    | Travel Request Form                        |                                          |   |
|                                    |                                            |                                          |   |
|                                    |                                            |                                          |   |
|                                    |                                            |                                          |   |
|                                    |                                            |                                          |   |
|                                    |                                            |                                          |   |
|                                    |                                            | 77<br>77                                 |   |
| < Prev Next >                      |                                            | OK                                       | - |
|                                    |                                            |                                          |   |

 This brings you to the **Design** page. Here, all available columns provided by the binder are listed in the **palette** on the **left**. Drag the desired columns into the **canvas** in the **middle**.

| $\Theta_{joget}$ DATALIST       Source     Datasource | BUILDER<br>Design<br>Design Columns                                                                                                    | Properties<br>Main Properties                                                                           | Previe<br>Preview                                                                                       |                                                                                                    | Save<br>Save Datalist                                                                                                    |                       |
|-------------------------------------------------------|----------------------------------------------------------------------------------------------------|----------------------------------------------------------------------------------------------------|----------------------------------------------------------------------------------------------------|----------------------------------------------------------------------------------------------------|----------------------------------------------------------------------------------------------------|-----------------------|
| Columns / Filters                                     |                                                                                                    |                                                                                                    | Drag F                                                                                                  | ilters Here                                                                                             |                                                                                                    |                       |
| Z Date Modified                                       |                                                                                                    |                                                                                                    |                                                                                                    |                                                                                                    |                                                                                                    |                       |
| ID ID                                                 |                                                                                                    |                                                                                                    | Drag Columns Here                                                                                       |                                                                                                    |                                                                                                    | Drag Row Actions Here |
| 🗾 Name                                                | Name                                                                                                    | Travel Date (From)                                                                                      | Travel Date (To)                                                                                        | Remark                                                                                                  | Date Created                                                                                                    |                       |
| Remark     Travel Date (From)     Travel Date (To)    | <ul> <li>Sample Data 1</li> <li>Sample Data 2</li> <li>Sample Data 3</li> <li>Sample Data 4</li> <li>Sample Data 5</li> <li>Sample Data 6</li> </ul> | Sample Data 1     Sample Data 2     Sample Data 3     Sample Data 4     Sample Data 5     Sample Data 5 | Sample Data 1     Sample Data 2     Sample Data 3     Sample Data 4     Sample Data 5     Sample Data 6 | Sample Data 1     Sample Data 2     Sample Data 3     Sample Data 4     Sample Data 5     Sample Data 6 | <ul> <li>Sample Data 1</li> <li>Sample Data 2</li> <li>Sample Data 3</li> <li>Sample Data 4</li> <li>Sample Data 5</li> <li>Sample Data 6</li> </ul> |                       |
| Actions Hyperlink Delete                              |                                                                                                    |                                                                                                    | Drag A                                                                                                  | ctions Here                                                                                             |                                                                                                    |                       |
|                                                       | ADVANCED: JSON D                                                                                                    | efinition                                                                                               |                                                                                                    |                                                                                                    |                                                                                                    |                       |
|                                                       |                                                                                                    | © Joget Workflow - Joget I                                                                              |                                                                                                    |                                                                                                    |                                                                                                    |                       |

- When you hover over a column, buttons appear giving you options to edit or delete the column. Clicking on **Properties** opens a Property Editor showing properties that you can modify.
- 8. At any time, you may preview the list by clicking on the large **Preview** button at the top.
- 9. Once you have finished designing the list, click on the large Save button at the top and you will receive confirmation that the list is saved. You may then continue to design the list, or close the List Builder window.

#### 4.5 Designing a Userview

1. In the App design page, click on the Create New Userview button along the top.

| 🕑 Design App:           | Create New Form       |                 | Create New Datalist   |   | Create New Userview | 🔳 🤁 Refresh |
|-------------------------|-----------------------|-----------------|-----------------------|---|---------------------|-------------|
| Travel Request          | Forms                 |                 | Lists                 |   | Userview 6          |             |
| Version 1 Not Published | Q                     |                 | Q                     | ] | Q                   | ]           |
| 1 Forms & UI            | 🖹 Travel Request Form | travel_requests | 🛗 Travel Request List |   |                     |             |
| 2 Processes             |                       |                 |                       |   |                     |             |
| 3 Properties & Export   |                       |                 |                       |   |                     |             |
| G All Apps              |                       |                 |                       |   |                     |             |

2. Key in the details of the new userview and click on the Save button.

ID: A short and unique ID for each userview (no spaces) e.g. travelPortal

Name: A descriptive name e.g. Travel Portal

**Description**: Optional description.

| 7 Design App:            | Create New Form | Create New Datalist | Create New Userview |
|--------------------------|-----------------|---------------------|---------------------|
| Version 1 Not Create 1   | Jew Userview    |                     | *                   |
| Userviev                 | Details         |                     |                     |
| Forms & UI               |                 | travelPortal *      |                     |
| Processes Name           |                 | Travel Portal *     |                     |
| Properties & Description | on              |                     |                     |
| All Apps                 |                 |                     |                     |
|                          |                 |                     |                     |
|                          |                 |                     |                     |
|                          |                 |                     |                     |
| Save                     | Cancel          |                     |                     |
| Save                     | Cancer          |                     |                     |

- 3. Click on **Save** to save the userview and launch the **Userview Builder** in a new window. If your browser blocks the popup, click on the form name to launch it.
- 4. The first step in the Userview Builder is the Design Userview page. On the left is the palette containing available menu elements. In the middle is the canvas containing the userview header, footer and one or more menu categories.

| <sup></sup> € <sub>joget</sub> USERVIEW BUILDER                                                           |                                                                                                    |                     |  |
|----------------------------------------------------------------------------------------------------|----------------------------------------------------------------------------------------------------|---------------------|--|
| Design Userview<br>Design Your Menu                                                                       | Settings<br>Theme & Permission Preview Userview Save Userview                                      |                     |  |
| Basic<br>Form<br>HTML Page<br>Inbox<br>Link<br>Link<br>List                                               | Travel Portal<br>Click to edit<br>#date.EEE, d MMM yyyy#<br>Menu<br><i class="icon-home"></i> Home | Logout              |  |
| Run Process      Enterprise     CRUD     Data List Inbox     Import Menu     JasperReports     SLA Report | Drop menu item here<br>Welcome                                                                     | <content></content> |  |
| SQL Chart                                                                                                 | Powered by Joget ADVANCED: JSON Definition                                                         |                     |  |
| © Joget Workflow - Joget Inc. All Rights Reserved.                                                        |                                                                                                    |                     |  |

- When you hover over the canvas Menu, a button will appear giving you the option to Add Category.
- 6. You can click any category name to edit it, and drag categories up and down.
- 7. Drag menu elements from the palette into any category.
- 8. Hover over any category or menu element to see the available options.

| ⊖ <sub>joget</sub> USERVIEW BUILDER                                         |                                                                                       |                              |                     |  |
|-----------------------------------------------------------------------------|---------------------------------------------------------------------------------------|------------------------------|---------------------|--|
| Design Userview Se<br>Design Your Menu The                                  |                                                                                       | view Save Save Save Userview |                     |  |
| Basic<br>Form<br>HTML Page                                                  | Click to edit                                                                         |                              | Logout              |  |
| Inbox                                                                       | Menu                                                                                  | Add Category)                | Lugout              |  |
| Link                                                                        | <i class="icon-hর্নিটি" td="" িব<=""><td>Permission Delete Category</td><td></td></i> | Permission Delete Category   |                     |  |
| List                                                                        |                                                                                       | menu item here               |                     |  |
| Run Process      Enterprise      CRUD      Data List Inbox      Import Menu | Welcome                                                                               | (Properties) (Delete Menu)   | <content></content> |  |
| JasperReports                                                               |                                                                                       |                              |                     |  |
| SLA Report                                                                  |                                                                                       |                              |                     |  |
| SQL Chart                                                                   | Powered by Joge                                                                       | t                            |                     |  |
|                                                                             | ADVANCED: JSON Definit                                                                | ion                          |                     |  |

9. Click on **Properties** button to modify each menu element's properties.

|                                    | ERVIEW BUILDER            |                                                                                                    | _ |
|------------------------------------|---------------------------|----------------------------------------------------------------------------------------------------|---|
| Design Uservie<br>Design Your Menu | Edit HTML Page            |                                                                                                    |   |
| Basic                              | Luttime rage              |                                                                                                    |   |
| Form                               | Custom ID                 | welcome                                                                                                    |   |
| HTML Page                          | Label *                   | Welcome                                                                                                    |   |
| Inbox                              | Content *                 | 🛷 🚥   🤊 (M   👗 🐚 🔠 🐫   🗄 🖅 🏣 🕸                                                                                               |   |
| List                               |                           | B I U ARC   A + 20 +   ■ ■   ×, × <sup>i</sup>   ⊡ ⊙ Ω<br>Heading 1 • Font Family • Font Size •   2 46   ∞ ∞ ∞ 2 ■           |   |
| Run Process                        |                           |                                                                                                    |   |
| Enterprise                         |                           | Apps and Workflow Made Simple                                                                                                |   |
| CRUD                               |                           | Build apps, not just processes!                                                                                              |   |
| Import Menu                        |                           | Create full-fledged apps with support for data records management.                                                           |   |
| JasperReports                      |                           | Increased Efficiency and Productivity<br>Faster and more consistent completion of manual processes, and with minimal errors. |   |
| SLA Report                         |                           | ▼ Path: h1                                                                                                    |   |
| SQL Chart                          |                           | OK Cancel                                                                                                    |   |
| ן נ                                | ADVANCED: JSON Definition |                                                                                                    |   |

- 10. At any time, you may preview the userview by clicking on the large **Preview** button at the top.
- 11. Once you have finished designing the userview, click on the large **Save** button at the top and you will receive confirmation that the userview is saved. You may then continue to design the userview, or close the Userview Builder window.
- 12. Before a userview can be accessed by a normal user, the app needs to be published. To do that, click on the **Not Published** or **Versions** link on the left in the App design page.

| Design App: Travel Request Version 1 Not Published | Create New Form       |                 |
|----------------------------------------------------|-----------------------|-----------------|
| 1 Forms & UI                                       | 🖹 Travel Request Form | travel_requests |
| 2 Processes                                        |                       |                 |
| 3 Properties & Export                              |                       |                 |
| All Apps                                           |                       |                 |

13. A popup displays all versions of the app. Select the radio button next to the latest version and click on the **Publish** button. Once an app is published, its userviews will be available in the App Center.

| 🕑 Design Ap    | p:  | Create New Fo       | rm                   | Create New Datalis         | st                    | Create New Userview   |     |
|----------------|-----|---------------------|----------------------|----------------------------|-----------------------|-----------------------|-----|
| Travel Request | Mar | nage App Version    |                      |                            |                       |                       | ×   |
|                |     | Version             | Published            | Notes                      | Date Created          | Date Modified         |     |
| 1 Forms & UI   | ۲   | 1                   |                      |                            | 2015-04-07 18:39:19.0 | 2015-04-07 18:39:19.0 |     |
| 2 Processes    |     |                     |                      |                            |                       |                       | - 1 |
| 3 Properties & |     |                     |                      |                            |                       |                       |     |
| 3 All Apps     |     |                     |                      |                            |                       |                       |     |
|                |     |                     |                      |                            |                       |                       |     |
|                |     |                     |                      |                            |                       |                       |     |
|                | 10  | ▼ <b>4</b> Page 1   | of 1 🕨 🔰 🤹 Dis       | splaying 1 to 1 of 1 items |                       |                       |     |
|                | _   |                     |                      | _                          |                       |                       |     |
|                | Nev | v Version Publish U | npublish View Delete |                            |                       |                       |     |

#### 4.6 Designing a Process

- 4.6.1 Introducing the new Process Builder
  - In the App design page, click on the Processes menu on the left, and then on the Design Processes button along the top.

| Design App: Travel Request Version 1 Published | Design Processes Update via Saved XPDL |
|------------------------------------------------|----------------------------------------|
| 1 Forms & UI                                   |                                        |
| 2 Processes                                    |                                        |
| 3 Properties & Export                          |                                        |
| G All Apps                                     |                                        |

 The Process Builder is one of the main highlights in Joget v5 replacing the older Workflow Designer.

| Participant Activy Subfor Subfor                                                                                                    | Process 1                                                                                                    | vel Request |      | O Undo | C Redo   Q ( | 🎗   🛈 Launch Workflow Designer   🏟 Debug | 📤 Deplo |
|----------------------------------------------------------------------------------------------------|----------------------------------------------------------------------------------------------------|-------------|------|--------|--------------|------------------------------------------|---------|
| Activity   Tool   Subflow                                                                                                    | ninant                                                                                                    |             |      |        |              |                                          |         |
| Active<br>Active<br>Tool<br>Suffer<br>Suffer | apant                                                                                                    |             |      |        |              |                                          |         |
| Activity<br>Tool<br>Rector<br>Sunforw<br>Sinforw<br>Sinforw                                                                                                    |                                                                                                    |             |      |        |              |                                          |         |
|                                                                                                    |                                                                                                    |             |      |        |              |                                          |         |
|                                                                                                    |                                                                                                    |             |      |        |              |                                          |         |
|                                                                                                    |                                                                                                    |             |      |        |              |                                          |         |
|                                                                                                    | <u> </u>                                                                                                    |             |      |        |              |                                          |         |
|                                                                                                    |                                                                                                    |             |      |        |              |                                          |         |
|                                                                                                    | tivity CO                                                                                                    |             |      |        |              |                                          |         |
|                                                                                                    | Avity 0                                                                                                    |             |      |        |              |                                          |         |
|                                                                                                    |                                                                                                    |             |      |        |              |                                          |         |
|                                                                                                    |                                                                                                    |             |      |        |              |                                          |         |
|                                                                                                    |                                                                                                    |             |      |        |              |                                          |         |
|                                                                                                    |                                                                                                    |             | <br> | <br>   |              |                                          |         |
|                                                                                                    |                                                                                                    |             |      |        |              |                                          |         |
|                                                                                                    | 301                                                                                                    |             |      |        |              |                                          |         |
|                                                                                                    |                                                                                                    |             |      |        |              |                                          |         |
|                                                                                                    |                                                                                                    |             |      |        |              |                                          |         |
|                                                                                                    |                                                                                                    |             |      |        |              |                                          |         |
|                                                                                                    | A 1 1 1 1 1 1 1 1 1 1 1 1 1 1 1 1 1                                                                                                    |             |      |        |              |                                          |         |
|                                                                                                    | aute a constant a constant                                                                                                    |             |      |        |              |                                          |         |
|                                                                                                    |                                                                                                    |             |      |        |              |                                          |         |
|                                                                                                    |                                                                                                    |             |      |        |              |                                          |         |
|                                                                                                    |                                                                                                    |             |      |        |              |                                          |         |
|                                                                                                    |                                                                                                    |             |      |        |              |                                          |         |
|                                                                                                    |                                                                                                    |             |      |        |              |                                          |         |
|                                                                                                    | flow                                                                                                    |             |      |        |              |                                          |         |
|                                                                                                    |                                                                                                    |             |      |        |              |                                          |         |
|                                                                                                    |                                                                                                    |             |      |        |              |                                          |         |
|                                                                                                    |                                                                                                    |             |      |        |              |                                          |         |
|                                                                                                    |                                                                                                    |             |      |        |              |                                          |         |
|                                                                                                    | fait.                                                                                                    |             |      |        |              |                                          |         |
|                                                                                                    |                                                                                                    |             |      |        |              |                                          |         |
|                                                                                                    |                                                                                                    |             |      |        |              |                                          |         |
|                                                                                                    |                                                                                                    |             |      |        |              |                                          |         |
|                                                                                                    | A state in the initial state in the initial stat |             |      |        |              |                                          |         |
| ▼                                                                                                    |                                                                                                    |             |      |        |              |                                          |         |
|                                                                                                    |                                                                                                    |             |      |        |              |                                          |         |
|                                                                                                    |                                                                                                    |             |      |        |              |                                          |         |
|                                                                                                    |                                                                                                    |             |      |        |              |                                          |         |

3. There are 3 main areas in the Process Builder. On the top (red), the **Navigator** panel contains a list of processes together with the action buttons on the right.

On the left (blue), this is where the element palette is placed by default. One can move it around to suit one's style.

The main panel in the middle is the **Graph** area (green) that contains the actual process diagram.

|             | trave<br>Proce | Travel Red | quest |  |  |  | obnU C | C Redo   Q | 🍳   🛈 Laun | ch Workflow I | Designer   • | 🌣 Debug |  |
|-------------|----------------|------------|-------|--|--|--|--------|------------|------------|---------------|--------------|---------|--|
| Participant |                |            |       |  |  |  |        |            |            |               |              |         |  |
|             |                |            |       |  |  |  |        |            |            |               |              |         |  |
|             |                |            |       |  |  |  |        |            |            |               |              |         |  |
|             | 1 2            |            |       |  |  |  |        |            |            |               |              |         |  |
|             | Participant    |            |       |  |  |  |        |            |            |               |              |         |  |
|             | 8              |            |       |  |  |  |        |            |            |               |              |         |  |
|             | Ξ.             |            |       |  |  |  |        |            |            |               |              |         |  |
| Activity    | L L            |            |       |  |  |  |        |            |            |               |              |         |  |
|             |                |            |       |  |  |  |        |            |            |               |              |         |  |
|             |                |            |       |  |  |  |        |            |            |               |              |         |  |
|             |                |            |       |  |  |  |        |            |            |               |              |         |  |
| )           |                |            |       |  |  |  |        |            |            |               |              |         |  |
| Tool        | 1 2 2 2        |            |       |  |  |  |        |            |            |               |              |         |  |
|             |                |            |       |  |  |  |        |            |            |               |              |         |  |
|             |                |            |       |  |  |  |        |            |            |               |              |         |  |
|             |                |            |       |  |  |  |        |            |            |               |              |         |  |
| Route       |                |            |       |  |  |  |        |            |            |               |              |         |  |
| House       |                |            |       |  |  |  |        |            |            |               |              |         |  |
|             |                |            |       |  |  |  |        |            |            |               |              |         |  |
| $\sim$      |                |            |       |  |  |  |        |            |            |               |              |         |  |
|             |                |            |       |  |  |  |        |            |            |               |              |         |  |
| Subflow     |                |            |       |  |  |  |        |            |            |               |              |         |  |
|             |                |            |       |  |  |  |        |            |            |               |              |         |  |
|             |                |            |       |  |  |  |        |            |            |               |              |         |  |
|             |                |            |       |  |  |  |        |            |            |               |              |         |  |
| Start       |                |            |       |  |  |  |        |            |            |               |              |         |  |
|             |                |            |       |  |  |  |        |            |            |               |              |         |  |
|             |                |            |       |  |  |  |        |            |            |               |              |         |  |
| End         |                |            |       |  |  |  |        |            |            |               |              |         |  |
|             |                |            |       |  |  |  |        |            |            |               |              |         |  |
|             |                |            |       |  |  |  |        |            |            |               |              |         |  |

4. Click on the edit icon under the process name in the Navigator. This brings up the properties dialog where you can edit the process details.

| -            | elRed   | 1    |      | <br> | <br>99 | <br>• |  |  |  |
|--------------|---------|------|------|------|--------|-------|--|--|--|
| <b>XProc</b> | ess 1   | - 6  | •    |      |        |       |  |  |  |
| . ( 🕼        | ·) .    |      |      |      |        |       |  |  |  |
|              | × · ·   |      |      |      |        |       |  |  |  |
|              | è ·     |      |      |      |        |       |  |  |  |
|              | φ :     |      |      |      |        |       |  |  |  |
|              | 1.1     |      |      |      |        |       |  |  |  |
|              |         |      |      |      |        |       |  |  |  |
|              |         |      |      |      |        |       |  |  |  |
| _            | 1       | 1. A | - C. |      |        |       |  |  |  |
|              |         |      |      |      |        |       |  |  |  |
| 5            | 1       |      |      |      |        |       |  |  |  |
| 8            | 1.1.1.1 |      |      |      |        |       |  |  |  |
| articipaı    | 1.1     |      | -    |      |        |       |  |  |  |
|              | 1.1.1.1 |      |      |      |        |       |  |  |  |
|              | 1.1     |      |      |      |        |       |  |  |  |
| E            | 1.1.1.1 |      |      |      |        |       |  |  |  |
| on on        | 1.1     |      |      |      |        |       |  |  |  |
| <u> </u>     | 11111   |      |      |      |        |       |  |  |  |
|              |         |      |      |      |        |       |  |  |  |
|              | 1.1.1.1 |      |      |      |        |       |  |  |  |
|              |         |      |      |      |        |       |  |  |  |
|              | 1.1.1.1 |      |      |      |        |       |  |  |  |
|              |         |      |      |      |        |       |  |  |  |
|              |         |      |      |      |        |       |  |  |  |

| Process Properties       |                               |                    |  |
|--------------------------|-------------------------------|--------------------|--|
| Process Properties > Sub | flow Properties > SLA Options |                    |  |
| ID *                     | brocess1                      |                    |  |
| Name *                   | Process 1                     |                    |  |
| Workflow Variables       | Variable ID                   |                    |  |
|                          | status                        | 0 0 <mark>0</mark> |  |
|                          | •                             |                    |  |
|                          |                               |                    |  |
|                          |                               |                    |  |
|                          |                               |                    |  |
|                          |                               |                    |  |
|                          |                               |                    |  |
|                          |                               |                    |  |

5. Add **Participants** into the process by clicking on the green add button under current Participant. Participants represent users or roles that perform a certain task. Click on the edit button while hovering over the participant name to set its properties.

|                                       |         | · · · · |          |   |   |   |   |   |       |   | <br> |      | <br>_ |   |   |   |      | _ |
|---------------------------------------|---------|---------|----------|---|---|---|---|---|-------|---|------|------|-------|---|---|---|------|---|
| -                                     | 1.1     |         |          |   |   |   |   |   |       |   |      |      |       |   |   |   |      |   |
| 1                                     |         |         |          |   |   |   |   |   |       |   |      |      |       |   |   |   |      |   |
| T.                                    |         |         |          |   |   |   |   |   |       |   |      |      |       |   |   |   |      |   |
| 1                                     | 11111   |         |          |   |   |   |   |   |       |   |      |      |       |   |   |   |      |   |
| 201                                   |         |         |          |   |   |   |   |   |       |   |      |      |       |   |   |   |      |   |
| 140                                   | 111111  | 1       | <u> </u> |   |   |   |   |   |       |   |      |      |       |   |   |   |      |   |
| Participant                           | 1.1     |         |          |   |   |   |   |   |       |   |      |      |       |   |   |   |      |   |
| 1                                     | 11221   |         |          |   |   |   |   |   |       |   |      |      |       |   |   |   |      |   |
| ä                                     |         | _       |          |   |   |   |   |   |       |   |      |      |       |   |   |   |      |   |
| -                                     | 11111   |         |          |   |   |   |   |   |       |   |      |      |       |   |   |   |      |   |
| i i i i i i i i i i i i i i i i i i i |         |         |          |   |   |   |   |   |       |   |      |      |       |   |   |   |      |   |
| E                                     |         |         |          |   |   |   |   |   |       |   |      |      |       |   |   |   |      |   |
| 00                                    |         |         |          |   |   |   |   |   |       |   |      |      |       |   |   |   |      |   |
| <u>a</u>                              | 1.1.1.1 |         |          |   |   |   |   |   |       |   |      |      |       |   |   |   |      |   |
|                                       |         |         |          |   |   |   |   |   |       |   |      |      |       |   |   |   |      |   |
|                                       |         |         |          |   |   |   |   |   |       |   |      |      |       |   |   |   |      |   |
|                                       |         |         |          |   |   |   |   |   |       |   |      |      |       |   |   |   |      |   |
| <b>~</b> ~                            |         |         |          |   |   |   |   |   |       |   |      |      |       |   |   |   |      |   |
| $\mathbf{u}$                          | 1000    |         |          |   |   |   |   |   |       |   |      |      |       |   |   |   |      |   |
|                                       |         |         |          | - | - | _ | - | _ | <br>- | _ | <br> | <br> | <br>_ | - | _ | - | <br> | - |
|                                       |         |         |          |   |   |   |   |   |       |   |      |      |       |   |   |   |      |   |
|                                       |         |         |          |   |   |   |   |   |       |   |      |      |       |   |   |   |      |   |
|                                       |         |         |          |   |   |   |   |   |       |   |      |      |       |   |   |   |      |   |
|                                       |         |         |          |   |   |   |   |   |       |   |      |      |       |   |   |   |      |   |
|                                       |         |         |          |   |   |   |   |   |       |   |      |      |       |   |   |   |      |   |
|                                       |         |         |          |   |   |   |   |   |       |   |      |      |       |   |   |   |      |   |
|                                       |         |         |          |   |   |   |   |   |       |   |      |      |       |   |   |   |      |   |
|                                       |         |         |          |   |   |   |   |   |       |   |      |      |       |   |   |   |      |   |
|                                       |         |         |          |   |   |   |   |   |       |   |      |      |       |   |   |   |      |   |

6. Add **activities, tools** and **routes** into the process diagram. Activities represent forms which require human interaction. Tools represent system or automated tasks, and routes

are decision points. Use transitions to link them all together in a flow.

You may either expand your design by connecting from existing nodes or by dragging the required nodes from the element palette into the process diagram.

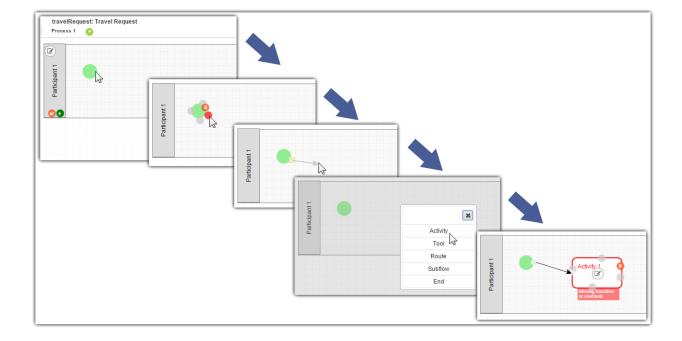

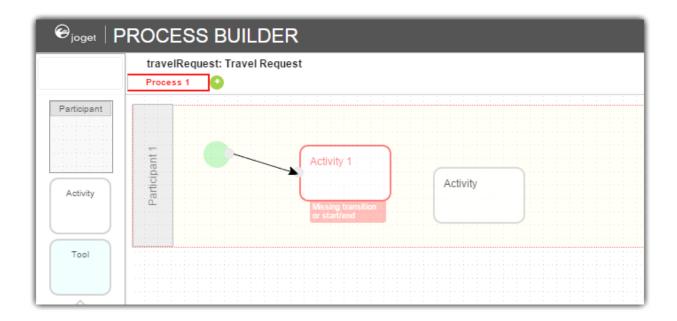

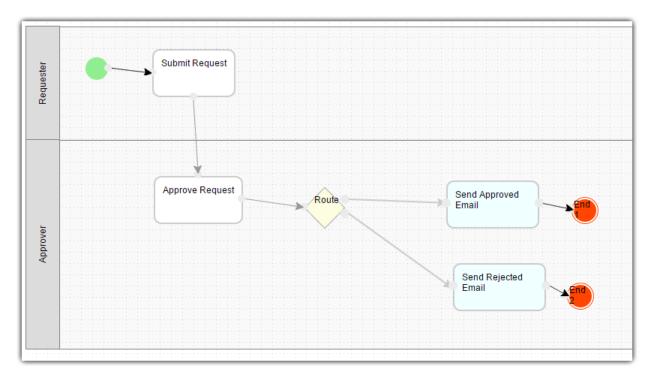

7. To handle routing (for example approval conditions), use **Routes** in combination with workflow variables. To create a workflow variable, double click on the process name in the Navigator to bring up the process dialog. Click on the first small icon under the Workflow variable heading, and key in the ID of the variable e.g. status.

| Process Properties       |                               |  |
|--------------------------|-------------------------------|--|
| Process Properties > Sub | flow Properties > SLA Options |  |
| D *                      | brocess1                      |  |
| Name *                   | Process 1                     |  |
| Workflow Variables       | Variable ID                   |  |

8. Once a workflow variable has been defined, hover over on a transition and click on the

edit icon to open the transition dialog.

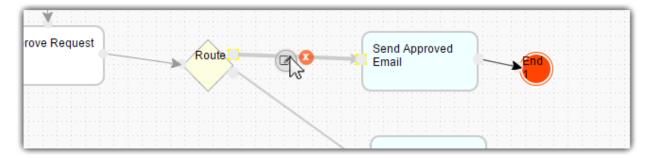

 In the transition dialog, select type Condition, select the variable status in Variable and key in Approved into the Value field. This means that this transition will occur if the value of status is "Approved".

| Transition Properties |            |            |            |          |           |
|-----------------------|------------|------------|------------|----------|-----------|
|                       |            |            |            |          |           |
| Name                  |            |            |            |          |           |
| Style                 | Straight   |            |            |          |           |
|                       | Orthogonal |            |            |          |           |
| Туре                  | Condition  |            | W          |          |           |
| Use Condition Helper  |            |            |            |          |           |
| Use Condition Helper  | Yes        |            | Ψ          |          |           |
| Conditions *          | Join       | Variable   | Operation  | Value    |           |
|                       | AND 🔻      | status 🗙 💌 | Equal To 🔹 | Approved | 000       |
|                       | •          |            |            |          |           |
|                       |            |            |            |          |           |
|                       |            |            |            |          |           |
|                       |            |            |            |          |           |
|                       |            |            |            |          |           |
|                       |            |            |            |          |           |
|                       |            |            |            |          |           |
|                       |            |            |            |          | OK Cancel |

10. Set the transition type to **Otherwise** to indicate that it is the default path to take when other conditions are not met. The Otherwise transition is shown in orange. An example of a simple routing process is as shown below:

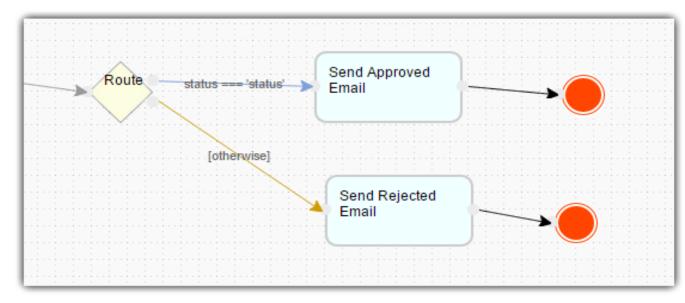

- 11. Ensure that the process has a proper **Start** and **End**. Click on **Deploy** to deploy the process to the server.
- 4.6.2 Mapping Participants to Users
  - 1. Once a process has been successfully deployed, return to the previous tab/window. The new process diagram will be generated after you click on **OK**. Joget will interpret the process diagram and load the process details.

| <ul> <li>Forms &amp; UI</li> <li>Processes</li> <li>Properties &amp; Export</li> <li>All Apps</li> </ul> |                 |
|----------------------------------------------------------------------------------------------------|-----------------|
| Properties & Export<br>All Apps                                                                          |                 |
| All Apps                                                                                                 |                 |
| All Apps                                                                                                 |                 |
|                                                                                                    |                 |
| Show Additional Info                                                                                     |                 |
| Map Participants to Users Map Activities to Forms Map Tools to Plugins Variable List                     |                 |
| This is the list of participants defined in the Workflow design.<br>Requester<br>ID : requester          | Add/Edit Mappin |

2. Participants defined in the process are listed in the **Map Participants to Users** tab, and you can map each participant to specific people. Click on **Add/Edit Mapping** to map to specific groups, users, organization chart, etc. If no mapping is done for a participant, any tasks are automatically defaulted to the current user instead.

| Maj             | p to User or Group | Map to Org Chart Map | to Workflow Variable Ma        | ap to Plugin |  |
|-----------------|--------------------|----------------------|--------------------------------|--------------|--|
| Ma              | p to Group Map to  | User                 |                                |              |  |
| ilter<br>iearcl | By Organization    | ▼                    |                                |              |  |
|                 | Username           | First Name           | Last Name                      | Email        |  |
|                 | admin              | Admin                | Admin                          |              |  |
|                 | cat                | Cat                  | Grant                          |              |  |
|                 | clark              | Clark                | Kent                           |              |  |
|                 | david              | David                | Cain                           |              |  |
|                 | etta               | Etta                 | Candy                          |              |  |
|                 | jack               | Jack                 | Drake                          |              |  |
|                 | julia              | Julia                | Kapatelis                      |              |  |
|                 | roy                | Roy                  | Harper                         |              |  |
|                 | sasha              | Sasha                | Bordeaux                       |              |  |
|                 | tana               | Tana                 | Moon                           |              |  |
| 10              | ▼ <b> </b>         | of 2 🕨 🔰 🤹           | Displaying 1 to 10 of 12 items |              |  |

- 4.6.3 Mapping Activities to Forms
  - 1. In the **Map Activities to Forms** tab, all process activities are listed.
  - 2. For each activity, click on Add/Edit Form to select from a list of current forms in the app.

| Map Activities to For | ms - Submit Request ( | (submitRequest)              |                       | × |
|-----------------------|-----------------------|------------------------------|-----------------------|---|
| Map to a Form Exter   | nal Form              |                              |                       |   |
| Search                |                       |                              |                       |   |
| Form Name             | Table Name            | Date Created                 | Date Modified         |   |
| Travel Request Form   | travel_requests       | 2015-04-07 18:44:44.0        | 2015-04-07 20:45:30.0 |   |
|                       |                       |                              |                       |   |
|                       |                       |                              |                       |   |
|                       |                       |                              |                       |   |
|                       |                       |                              |                       |   |
|                       |                       |                              |                       |   |
|                       |                       |                              |                       |   |
|                       |                       |                              |                       |   |
|                       |                       |                              |                       |   |
|                       |                       |                              |                       |   |
|                       |                       |                              |                       |   |
| 10 🔻 🚺 🖣 Page 1       | of 1 🕨 🔰 🦈            | Displaying 1 to 1 of 1 items |                       |   |
| Create New Form       |                       |                              |                       |   |

- As an example to handle an approval process, click on Create New Form to create a new Approval form. In this new form, add a Subform that displays the original submitted form, and radio buttons to capture the approval status.
- 4. Configure this subform to select the original request form.

| ⊖ <sub>joget</sub> ∣ FORM BL     | JILDER                        |                            |              |                   |            |     |
|----------------------------------|-------------------------------|----------------------------|--------------|-------------------|------------|-----|
| Design Form<br>Design and Layout | Properties<br>Form Properties | Preview<br>Preview Form    |              | Save<br>Save Form |            |     |
| Basic                            |                               |                            |              |                   |            |     |
| Hidden Field                     | Section                       |                            |              |                   |            |     |
| Text Field                       | Subform                       |                            | Drag This Co | lumn              |            |     |
| Password Field                   |                               |                            |              |                   |            |     |
| 🖢 Text Area                      | ADVANCED: JSON Defini         | lion                       |              |                   |            |     |
| Select Box                       |                               | roperty Editor             |              |                   |            |     |
| Check Box                        |                               | Edit Subform               |              |                   |            |     |
| Radio                            |                               | Edit Subform > UI > Data & | Binder       |                   |            |     |
| Date Picker                      |                               | ID *                       |              | field1            |            |     |
| File Upload                      |                               | Label                      |              | SubForm           |            |     |
| Subform                          |                               | Form *                     |              | Travel Re         | quest Form | × • |
| Custom                           |                               |                            |              |                   |            |     |

5. Configure the status radio button to have Approved and Rejected options.

|                         |            | perty Editor                  |          |          |          | [cl       |
|-------------------------|------------|-------------------------------|----------|----------|----------|-----------|
| Travel Request Details  | 1910       | peny Editor                   |          |          |          |           |
| Name                    |            | Edit Radio                    |          |          |          |           |
| Travel Date (From)      |            | Edit Radio > Advanced Options |          |          |          |           |
| Travel Date (To)        |            | ID *                          | approval |          |          |           |
| Remark                  |            | Label                         | Approval |          |          |           |
|                         |            | Options (Hardcoded)           | Value    | Label    | Grouping |           |
|                         |            |                               | Approved | Approved |          | 000       |
|                         |            |                               | Rejected | Rejected |          | 000       |
| adio 🔍 C                | Option     |                               | 0        |          |          |           |
|                         |            | Or Choose Options Binder      |          | Ŧ        |          |           |
| 10105D-10011D-5-7       |            |                               |          |          |          |           |
| VANCED: JSON Definition |            |                               |          |          |          |           |
|                         |            |                               |          |          |          |           |
| © Joget Workflow -      | - Joget In |                               |          |          |          |           |
|                         |            | < Prev Next >                 |          |          |          | OK Cancel |

 For routing purposes, an important setting in the radio button is the mapping to a workflow variable under Advanced Options. In this case, setting the mapping to status means that the value will be stored in the status workflow variable.

| Advanced Options                                           |        |  |
|------------------------------------------------------------|--------|--|
| Edit Radio > Advanced Options                              |        |  |
| Dependency                                                 |        |  |
| Field ID to control available options<br>based on Grouping |        |  |
| UI                                                         |        |  |
| Read-only                                                  | 0      |  |
| Display field as Label when read-only?                     |        |  |
| Workflow                                                   |        |  |
| Workflow Variable                                          | status |  |
| Workflow Variable                                          | status |  |

7. After all the configuration, the new approval form should look similar to the following screenshot:

| Basic   Image: Hidden Field   Image: Travel Approval   Image: Travel Request Details   Image: Travel Request Details   Image: Travel Date (From)   Image: Travel Date (From) < | Design Form<br>Design and Layout | Properties<br>Form Properties | Preview<br>Preview Form | Save<br>Save Form |  |
|----------------------------------------------------------------------------------------------------|----------------------------------|-------------------------------|-------------------------|-------------------|--|
| Text Field   Password Field   Text Area   Travel Request Details   Name   Travel Date (From)   Travel Date (From)   Travel Date (To)   Travel Date (To)   Radio   Date Picker   File Upload   Subform     Approval     Approved     Approved                                                                                                    |                                  | Travel Approval               | Dran This C             | aluma             |  |
| Password Field Name Text Area Select Box Check Box Check Box Radio Date Picker File Upload Approval Approved Rejected ApvAnCED: JSON Definition                                                                                                    |                                  | Travel Request Det            |                         |                   |  |
| Select Box   Check Box   Check Box   Radio   Date Picker   File Upload   Subform     Approval     Approval     Approved     Rejected                                                                                                    |                                  |                               |                         |                   |  |
| Check Box Remark Remark Approval Approved Rejected                                                                                                    |                                  |                               |                         |                   |  |
| Date Picker     File Upload     Subform     Approval     Approved     Rejected                                                                                                    | Check Box                        |                               |                         |                   |  |
| File Upload     Approval     Approved     Rejected       Subform     ADVANCED: JSON Definition                                                                                                    |                                  |                               |                         |                   |  |
| Subform     Approval     Approved     Rejected       Custom     ADVANCED: JSON Definition                                                                                                    |                                  |                               |                         | <u>_</u>          |  |
| ADVANCED: JSON Definition                                                                                                    |                                  | Approval                      | Approved                | C Rejected        |  |
|                                                                                                    | Custom                           | ADVANCED: JSON Definition     |                         |                   |  |
| Grid                                                                                                    | Grid 🗸                           |                               |                         |                   |  |

- 4.6.4 Mapping Tools to Plugins
  - 1. In the **Map Tools to Plugins** tab, you can map tools defined in the process to plugins.

| Submit Request                                   |                         |                        |                 |                |
|--------------------------------------------------|-------------------------|------------------------|-----------------|----------------|
| Aprove Request                                   | Roule 1 statur statur   | Send Approved<br>Email | •               |                |
|                                                  |                         |                        |                 |                |
| now Additional Info<br>Map Participants to Users | Map Activities to Forms | Map Tools to Plugin    | s Variable List |                |
|                                                  |                         | Map Tools to Plugin    | s Variable List |                |
| Map Participants to Users                        |                         | Map Tools to Plugin    | s Variable List | Add/Edit Plugi |

2. For each tool, click on Add/Edit Plugin to select and configure a plugin.

| Plugin Name            | Plugin Description            | Plugin Version |  |
|------------------------|-------------------------------|----------------|--|
| Bean Shell Tool        | Executes standard Java sy     | 3.0.0          |  |
| Counter Increment Tool |                               | 3.0.0          |  |
| Csv Import Tool        |                               | 3.0.0          |  |
| Database Update Tool   | Executes SQL INSERT an        | 3.0.0          |  |
| Email Tool             | Sends email message to ta     | 3.0.0          |  |
| Export Form Email Tool | Export form to pdf and sen    | 3.0.0          |  |
| Form Data Update Tool  | Used to update form data i    | 3.0.0          |  |
| Id Generator Tool      |                               | 3.0.0          |  |
| Json Tool              | Reads a JSON feed URL, a      | 3.0.0          |  |
| Preset Form Data Tool  | Create or fill form data in a | 3.0.1          |  |

- 4.6.5 Test Driving the Process
  - 1. To perform a test run on a process, click on the **Run Process** button along the top of the App design process page.

| 🕑 Design Ap  | Design Process                | Update via Saved XPDL Run Process |   |
|--------------|-------------------------------|-----------------------------------|---|
|              | Travel Request Process - Subm | it Request                        | × |
| Version 1 P  | Travel Request Details        |                                   |   |
| 2 Processes  | Name                          |                                   |   |
| 3 Properties | Travel Date (From)            |                                   |   |
| G All Apps   | Travel Date (To)              |                                   |   |
|              | Remark                        |                                   |   |
|              | Save As Draft Complete        |                                   |   |
|              |                               |                                   |   |

- 4.6.6 Incorporating the Process into the Userview
  - 1. In the App design page, click on the name of an existing userview to launch the Userview Builder.
  - 2. Drag a **Run Process** element into a menu category. This menu element allows the user to start a process from the userview.

| Design Userview<br>Design Your Menu              | Settings         Preview         Salve           Theme & Permission         Preview Userview         Save Userview |        |
|--------------------------------------------------|----------------------------------------------------------------------------------------------------|--------|
| Basic  Form HTML Page Inbox                      | <b>Travel Portal</b><br>Click to edit<br>#date.EEE, d MMM yyyy#                                                    | Logout |
| Link List Run Process Enterprise                 | Menu (Add Category) <i class="icon-home"></i> Home Drop menu item here Welcome                                     |        |
| CRUD  Data List Inbox  Import Menu JasperReports | Applications Edit Label Permission Delete Category) Drop menu item here List All Run Process Propaties Delete Menu |        |
| SLA Report SQL Chart                             | Powered by Joget                                                                                                   |        |

3. Click on **Properties** of the Run Process element and select the process to run.

| Edit Run Process                         |                                                   |           |
|------------------------------------------|---------------------------------------------------|-----------|
| Edit Run Process > Redirection > Advance | d                                                 |           |
| Custom ID                                |                                                   |           |
| Label *                                  | Submit Travel Request                             |           |
| Process *                                | Travel Request Process (travelRequestProcess) × * |           |
| Run process without confirmation screen? |                                                   |           |
| Show in popup dialog?                    |                                                   |           |
|                                          |                                                   |           |
|                                          |                                                   |           |
| < Prev Next >                            |                                                   | OK Cancel |

4. Drag an **Inbox** element into a menu category. This menu element provides the user with an inbox to manage their assigned workflow tasks.

| Form            | Travel Porta<br>Click to edit         | I                         |
|-----------------|---------------------------------------|---------------------------|
| HTML Page       | #date.EEE, d MMM yyy                  | v#                        |
| Inbox           | Menu                                  | Add Category              |
| Link            | <i class="icon-home"></i> Ho          | ome                       |
| List            | Drop menu ite                         | em here                   |
| Run Process     | Welcome                               |                           |
| terprise        | Applications Edit Label Pe            | ermission Delete Category |
| CRUD            | Drop menu ite                         | em here                   |
| Data List Inbox | List All                              |                           |
| Import Menu     | Submit Travel Request                 |                           |
| JasperReports   | Inbox (                               | Properties Delete Menu    |
| SLA Report      | · · · · · · · · · · · · · · · · · · · | N2.                       |
| SQL Chart       |                                       |                           |

5. Save the userview, and you will be able to run and perform assigned tasks in the published userview.

| Travel Portal 🛛 希 Home             |                                                                     |
|------------------------------------|---------------------------------------------------------------------|
| Home Welcome Applications List All | Travel Request Process - Submit Request Travel Request Details Name |
| Submit Travel Request              | Travel Date (From)                                                  |
|                                    | Remark                                                              |
|                                    | Save As Draft Complete                                              |

### 5. Managing Apps using the Quick Edit Mode

- 1. **Quick Edit Mode** is a new feature in v4 that allows administrators to identify forms, lists and menus directly from the front-end user view.
- 2. If you are logged in as an administrator, you will see a minimized **Admin Bar** on the right with buttons to toggle Quick Edit Mode **On** or **Off**.

| avel Portal 🛛 🏾 🕯 Hor         |                                         | Logout |
|-------------------------------|-----------------------------------------|--------|
| Home<br>Welcome               | Travel Request Process - Submit Request |        |
| pplications<br>List All       | Name                                    |        |
| Submit Travel Request<br>nbox | Travel Date (From)                      |        |
|                               | Remark                                  |        |
|                               |                                         |        |
|                               | Save As Draft Complete                  |        |
|                               |                                         |        |
|                               | Powered by Joget                        |        |

3. Once Quick Edit Mode is enabled, elements within the userview page are highlighted with green Quick Edit buttons. Clicking on the button will launch the respective Builder in a new window.

| Java VM Heap Used: 191MB, Total: 295MB, Max: 494MB |                                                                                                    | Logout |
|----------------------------------------------------|----------------------------------------------------------------------------------------------------|--------|
| Menu: Travel Portal                                | 227ms Page: Submit Travel Request Travel Request Process - Submit Request Form: Travel Request Form |        |
| Applications                                       | Travel Request Details                                                                              |        |
| List All<br>Submit Travel Request                  | Name                                                                                                |        |
| Inbox                                              | Travel Date (From)                                                                                  |        |
|                                                    | Travel Date (To)                                                                                    |        |
|                                                    | Remark                                                                                              |        |
|                                                    | Save As Draft Complete                                                                              |        |
|                                                    | Powered by Joget                                                                                    |        |

### 6. Generating Apps from a Form Using the App Generator

- The App Generator is a new feature in v4 that greatly accelerates the building of an app. Using the App Generator, you can generate lists, CRUD (Create-Read-Update-Delete), a generic approval process and a Twitter Bootstrap themed userview directly from a form.
- 2. To use the App Generator, click on the large **Generate App** button on the top right of the Form Builder. Make sure that the form is saved first.

| ⊖ <sub>joget</sub> ∣ FORM B      | UILDER                                         |                           |                         |                                           |                         |
|----------------------------------|------------------------------------------------|---------------------------|-------------------------|-------------------------------------------|-------------------------|
| Design Form<br>Design and Layout | Properties<br>Form Properties                  | Preview<br>Preview Form   | Save<br>Save Form       |                                           | Generate App<br>App Gen |
| Basic Alden Field                | Travel Request De                              | tails                     |                         |                                           |                         |
| Text Field                       | Name                                           |                           | Drag This Column        |                                           |                         |
| Password Field                   | Travel Date (From)                             |                           |                         |                                           |                         |
| 🖢 Text Area                      | Travel Date (To)                               |                           |                         |                                           |                         |
| Select Box                       | Remark                                         |                           |                         |                                           |                         |
| Check Box                        |                                                |                           |                         |                                           |                         |
| Radio                            | na<br>Maranananananananananananananananananana |                           |                         | สารการการการการการการการการการการการการกา |                         |
| Date Picker                      | ADVANCED: JSON Definition                      |                           |                         |                                           |                         |
| File Upload                      |                                                |                           |                         |                                           |                         |
| Subform                          |                                                |                           |                         |                                           |                         |
| Custom                           |                                                |                           |                         |                                           |                         |
| Grid 🗸                           | l ©                                            | oget Workflow - Joget Ind | :. All Rights Reserved. |                                           |                         |

3. The App Generator dialog will offer options to Generate List, Generate CRUD and Generate Approval Process. Select each one and click on **Generate**. You may try to click on **Advanced Generation** to refine its options.

| i ❷ <sub>joget</sub> ∣ F           | ORM BUILDER                                                                                                  |           |
|------------------------------------|----------------------------------------------------------------------------------------------------|-----------|
| Design Fo<br>Design and I<br>Basic | App Generator                                                                                                | Senerator |
| Hidden Field                       | Generators:                                                                                                  |           |
| Text Field                         | Generate A List<br>More Info Advanced Generation                                                             |           |
| Text Area                          | Generate CRUD<br>More Info Advanced Generation                                                               |           |
| Check Box                          | Generate Process - Approval Process         ●                ⊕ More Info               ≫ Advanced Generation |           |
| Radio                              | Generate                                                                                                    |           |
| File Upload                        |                                                                                                    |           |
| Custom                             |                                                                                                    |           |

4. Once the generation is complete, reload the App design page and you will see a number of auto generated forms, lists, userviews and a process.

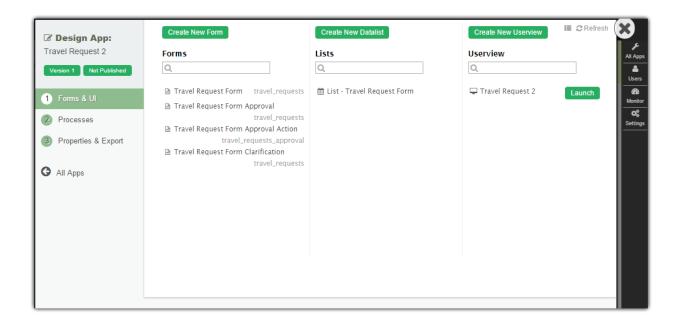

| Design App: Travel Request 2 Version 1 Published                                                         |                                                                                      | ia Saved XPDL Run Process                                                                                |               | (                |
|----------------------------------------------------------------------------------------------------|--------------------------------------------------------------------------------------|----------------------------------------------------------------------------------------------------|---------------|------------------|
| <ol> <li>Forms &amp; UI</li> <li>Processes</li> <li>Properties &amp; Export</li> <li>All Apps</li> </ol> | Recover<br>Recover<br>Agenval                                                        | abin<br>edus - Confução Repar<br>Unidas - Version<br>Balan - Version<br>Enzi de Report<br>Enzi de Report | )•<br>}•      |                  |
|                                                                                                    | Show Additional Info                                                                 | Map Activities to Forms Map Tools to Plugins                                                             | Variable List |                  |
|                                                                                                    | This is the list of participants de<br>Applicant<br>ID : travelRequestForm_applicant | fined in the Workflow design.                                                                            |               | Add/Edit Mapping |
|                                                                                                    | Type<br>Value                                                                        | Performer<br>Activity Definition ID : <u>runProcess</u><br>Remove Mapping                                |               |                  |
|                                                                                                    | Approver<br>ID : travelRequestForm_approver                                          |                                                                                                    |               | Add/Edit Mapping |
|                                                                                                    | Type<br>Value                                                                        | Performer's HOD<br>Activity Definition ID : <u>runProcess</u><br>Remove Mapping                          |               |                  |

5. The generated app is automatically published, and you will be able to launch the app from the App Center.

| ravel Request 2 • Home                     | Apps Made Simple<br>uses on providing the simplest way for you to manage your data.                                          |  |
|--------------------------------------------|----------------------------------------------------------------------------------------------------|--|
| O Home<br>Welcome                          | Apps and Workflow Made Simple                                                                                                |  |
| Manage Travel Request Form                 | Build apps, not just processes!                                                                                              |  |
| Manage Travel Request Form (0)             | Create full-fledged apps with support for data records management.                                                           |  |
| Approval Process                           | Increased Efficiency and Productivity<br>Faster and more consistent completion of manual processes, and with minimal errors. |  |
| Submit Travel Request Form<br>for Approaci | Lowered Cost<br>Employees can be guided through complex procedures, hence reducing the cost of training.                     |  |

# 7. Importing and Exporting Apps

#### 7.1 Importing an App

- Joget apps are packaged files that contain form, datalist, userview and process definitions. Apps can be exported from another Joget installation, or downloaded from the Joget Marketplace.
- 2. To import an app, first login to the App Center as an administrator.
- 3. Click on Import App while hovering over the Add New App icon.

|        | 0 Mobile | 🖶 Home | 🖨 Inbox | 🔺 Profile (admin) | 🕞 Logout     | 0 |                                           |
|--------|----------|--------|---------|-------------------|--------------|---|-------------------------------------------|
|        |          |        | ٩       |                   |              |   | الج<br>Apps<br>الح<br>Isers               |
| Interi |          |        |         | Published App     | s Marketplad |   | AB<br>onitor<br>O <sup>©</sup><br>tttings |

4. In the Import App dialog, select the app file, and click on Upload.

| Import App         |                            |
|--------------------|----------------------------|
| Import App         |                            |
| Select File        | Choose File No file chosen |
| Show Advanced Opti | ons                        |
| Upload             |                            |
|                    |                            |

7.2 Exporting an App

- 1. To export an app, first login to any userview in the current app as an administrator.
- 2. In the Admin Bar on the right, click on App, and select Properties & Export on the left.

| Design App: Travel Request Version 1 Published        | Add Environment Variable       Add Message       Set Plugin Default Properties       Export         Notes       Environment Variable       Message       Plugin Default Properties |
|-------------------------------------------------------|----------------------------------------------------------------------------------------------------|
| <ol> <li>Forms &amp; UI</li> <li>Processes</li> </ol> |                                                                                                    |
| Properties & Export     All Apps                      |                                                                                                    |
|                                                       |                                                                                                    |
|                                                       |                                                                                                    |
|                                                       | Submit                                                                                                    |

3. Click on the **Export** button along the top, and the exported app will be downloaded as a ZIP file.

### 8. Monitoring Apps

- 1. For monitoring purposes, administrators are able to track state of all processes.
- 2. In the Admin Bar on the right, click on Monitor.
- 3. The **Running Processes** and **Completed Processes** menus on the left show a list of running and completed processes respectively.

| 🕸 Monitor Apps      | Filter by / | Арр                      | ▼ Search                | Proce                     | ssld ▼    |                 |
|---------------------|-------------|--------------------------|-------------------------|---------------------------|-----------|-----------------|
| Running Processes   | P           | rocess ID                | Start Time              | Process name              | Requester | Process Version |
|                     | 4           | _travelRequest2_travelRe | Thu Apr 09 10:10:22 SGT | Travel Request Form Appro | admin     | 1               |
| Completed Processes | 3           | _travelRequest2_travelRe | Thu Apr 09 10:09:48 SGT | Travel Request Form Appro | admin     | 1               |
| Audit Trail         | 2           | _travelRequest_travelReq | Wed Apr 08 18:27:33 SGT | Travel Request Process    | admin     | 2               |
| Tomcat Logs         | 1           | _travelRequest_travelReq | Wed Apr 08 18:23:11 SGT | Travel Request Process    | admin     | 2               |
|                     | 4           |                          |                         |                           |           | •               |
|                     | 10 🔻        | Page 1                   | of 1 🕨 🔰 🧔 Dis          | playing 1 to 4 of 4 items |           |                 |
|                     | Delete      |                          |                         |                           |           |                 |
|                     |             |                          |                         |                           |           |                 |
|                     |             |                          |                         |                           |           |                 |

4. Clicking on a specific process brings up the details of the process, along with a list of all the past and current process activities.

| 🕸 Monitor Apps      | View Graph Abort Insta    | ance Remove Instance  | Re-evaluate                  |                       |  |
|---------------------|---------------------------|-----------------------|------------------------------|-----------------------|--|
| Running Processes   | Process ID                | 4_travelRequest2_trav | velRequestForm_approver_pro  | cess                  |  |
|                     | Process Definition ID     | travelRequest2#1#trav | /elRequestForm_approver_pro  | cess                  |  |
| Completed Processes | Process Version           | 1                     |                              |                       |  |
| Audit Trail         | Process name              | Travel Request Form A | Approval Process             |                       |  |
|                     | State                     | open.running          |                              |                       |  |
| Tomcat Logs         | Service Level Monitor     | -                     |                              |                       |  |
|                     | Requester                 | admin                 |                              |                       |  |
|                     | Start Time                | Thu Apr 09 10:10:22 S | GT 2015                      |                       |  |
|                     | Limit                     |                       |                              |                       |  |
|                     | Due Date                  |                       |                              |                       |  |
|                     | Delay                     |                       |                              |                       |  |
|                     | Finish Time               |                       |                              |                       |  |
|                     | Time From Date Started    |                       |                              |                       |  |
|                     | Activity List             |                       |                              |                       |  |
|                     | Activity ID               | Activity Name         | State                        | Service Level Monitor |  |
|                     | 5_4_travelRequest2_travel | Email on Received     | closed.completed             | -                     |  |
|                     | 6_4_travelRequest2_travel | Approval              | open.not_running.not_start   | -                     |  |
|                     |                           |                       |                              |                       |  |
|                     |                           |                       |                              |                       |  |
|                     |                           |                       |                              |                       |  |
|                     |                           |                       |                              |                       |  |
|                     |                           |                       |                              |                       |  |
|                     |                           |                       |                              |                       |  |
|                     | 10 ▼ I¶ ¶ Page 1          | of 1 🕨 🔰 🥰            | Displaying 1 to 2 of 2 items |                       |  |

- 5. The **Audit Trail** menu on the left displays a list of audit trail information which includes user authentication.
- 6. The **Tomcat Logs** menu on the left provides a way for administrators to directly download the Tomcat log files for troubleshooting purposes.

### 9. Managing Users

- Joget allows the setup of one or more organizations which contain departments, grades, and reporting structure. Groups are also available as an informal grouping or categories of users.
- 2. In the Admin Bar on the right, click on Users.
- 3. There are menu options on the left to Setup Users, Setup Groups and Setup Organizations.

| Setup Organization | Filter    | By Organization | ▼ Search   |                                |       |        |  |
|--------------------|-----------|-----------------|------------|--------------------------------|-------|--------|--|
| Setup Groups       |           | Usemame         | First Name | Last Name                      | Email | Status |  |
|                    |           | admin           | Admin      | Admin                          |       | Active |  |
| etup Users         |           | cat             | Cat        | Grant                          |       | Active |  |
|                    |           | clark           | Clark      | Kent                           |       | Active |  |
|                    |           | david           | David      | Cain                           |       | Active |  |
|                    |           | etta            | Etta       | Candy                          |       | Active |  |
|                    |           | jack            | Jack       | Drake                          |       | Active |  |
|                    |           | julia           | Julia      | Kapatelis                      |       | Active |  |
|                    |           | roy             | Roy        | Harper                         |       | Active |  |
|                    |           | sasha           | Sasha      | Bordeaux                       |       | Active |  |
|                    |           | tana            | Tana       | Moon                           |       | Active |  |
|                    | 10<br>Del | ▼ I Page 1      | of 2 🕨 🔰 🥞 | Displaying 1 to 10 of 12 items |       |        |  |

4. Integration to external directory systems such as LDAP or Active Directory are also available via plugins. This can be configured by selecting Directory Manager Settings after clicking on the **Settings** button of the Admin Bar.

## 10. Additional Resources

Joget Official Website

http://www.joget.org

Joget Knowledge Base and Community Forums <u>http://community.joget.org</u>

Joget Blog http://blog.joget.org

Joget Marketplace

http://marketplace.joget.org

Joget Translation Site

http://translate.joget.org

Joget on Facebook

http://www.facebook.com/jogetworkflow

Joget on Twitter

http://www.twitter.com/jogetworkflow

Joget on YouTube

http://www.youtube.com/jogetworkflow